## **Tazze personalizzate con Inkscape**

Oggi vediamo come usare le curve di **Inkscape** per modellare la classica tazza anglossassone chiamata Mug.

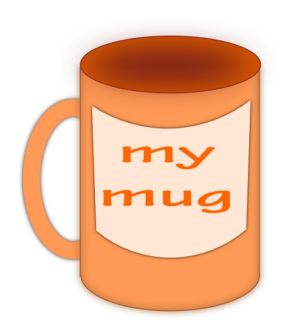

In un nuovo documento prendiamo lo strumento Crea **rettangoli** e disegniamo un rettangolo allungato. Poi prendiamo **Crea ellissi**

e tracciamo un ovale largo quanto la base del rettangolo.

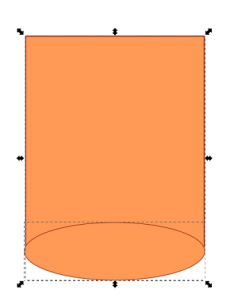

Li selezioniamo entrambi con lo strumento di selezione e diamo il comando **Tracciato/Unione**. Come riempimento usiamo un arancio carico e per il contorno un colore un po' più scuro. Lo duplichiamo con CTRL D e lo sfochiamo per dare un effetto tridimensionale.

## **Disegniamo una tazza tipo Mug con Inkscape**

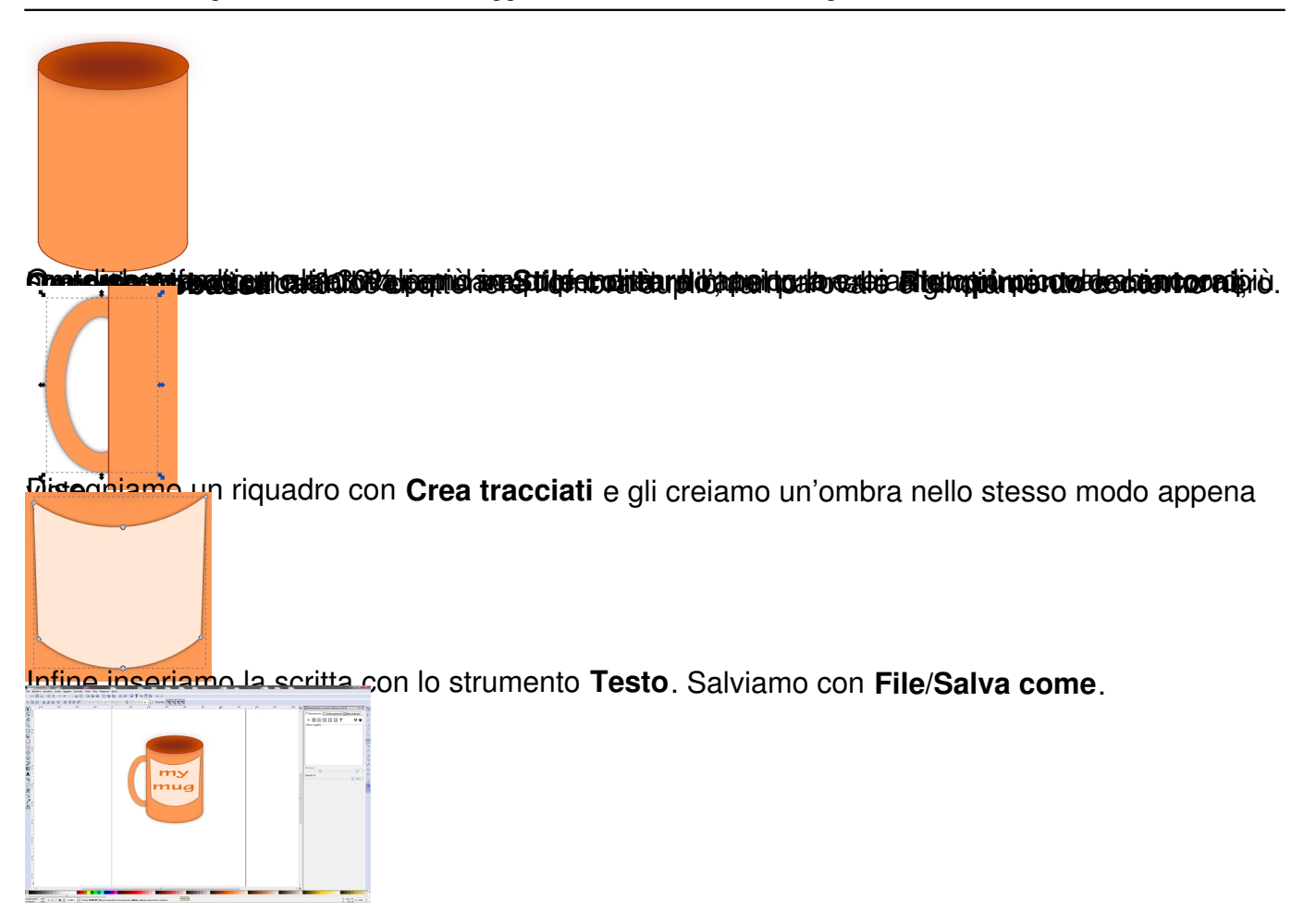